## Embed tracking code into your website

This article applies to:

Max Classic automatically tracks online activity for Max Classic hosted pages: landing pages, web forms, order forms, storefront and shopping cart and thank-you pages. However, this only gives you a partial picture of online marketing interactions. If you would like to extend this tracking to other website assets, you will need to add the Max Classic tracking code to produce a well-rounded picture of visitor activity

1. Go to Marketing > Lead Generation

## 2. Click on Get Tracking Code for Your Websites

3. Highlight the analytics code, and then right click on it to copy it to your clipboard

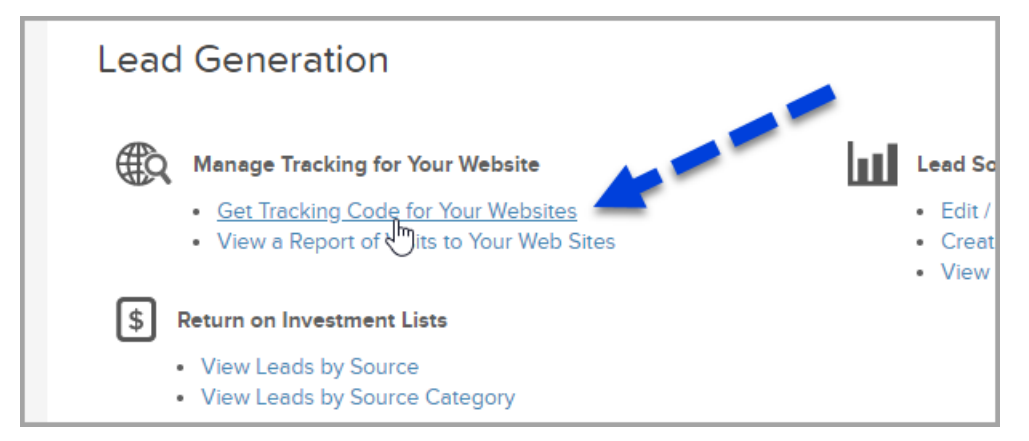

4. Paste the code before the close body HTML tag, if you edit your website through Dreamweaver or another code editor. If you are using Google analytics, you can paste the Infusionsoft tracking code below it. Put this code on each individual web page or add it to the footer code that is called into every page of your website.

## Example Code

/\*This is the Google analytics code\*/

/\*This is an example of the Max Classic tracking code\*/